# **Processo de devolução ao fornecedor - indústria**

## **CONTEÚDO**

- 1. OBJETIVO
- 2. EXECUÇÃO DO PROCESSO
- 3. ASSUNTOS RELACIONADOS

### **1. OBJETIVO**

Permitir que a rotina de devolução ao fornecedor, existente no módulo de Recebimento do Suprimentos, seja executada para materiais controlados pelo WMS Logix, sendo possível selecionar a identificação de estoque relacionada com a Nota Fiscal de recebimento a ser retornada ao fornecedor.

#### **IMPORTANTE**

Essa funcionalidade foi liberada no pacote **2/2015** para os clientes que utilizam o WMS Logix como **INDÚSTRIA.**

### **2. EXECUÇÃO DO PROCESSO**

Para realizar este processo é necessário observar as seguintes condições:

1. O estoque deve estar no **endereço de doca de recebimento**. Assim como no processo de cancelamento de recebimento (**WMS6185)**, é uma premissa para a execução da devolução que o estoque esteja na doca de recebimento.

2. O estoque que será devolvido deve estar com **tipo de estoque e restrição com situação ERP: Rejeitado,** conforme destaque na imagem a seguir da rotina **WMS6109 (Tipos de Estoque x Restrições)**.

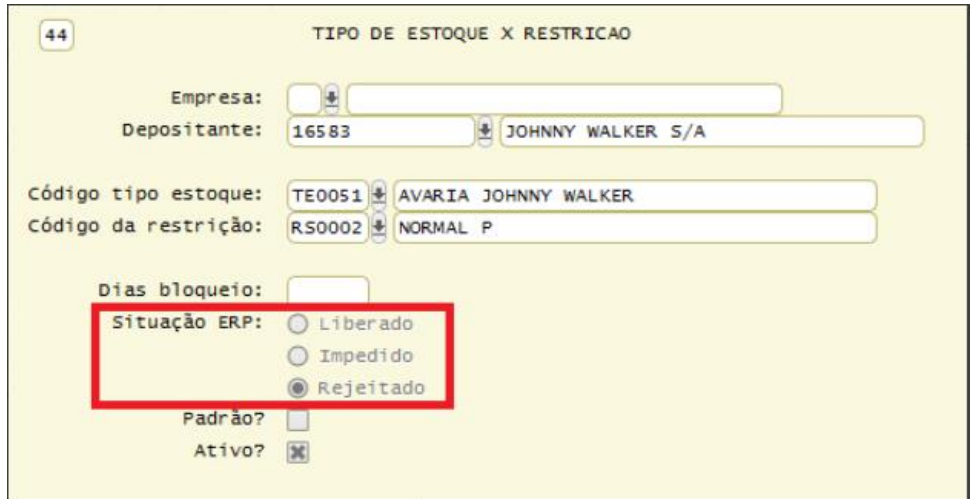

3. A mudança do tipo de estoque e restrição pode ocorrer em dois processos diferentes:

3.1. Durante a conferência do recebimento no WMS pode ser identificado que um produto precisa ser devolvido. Neste caso, deve-se trocar o tipo de estoque/restrição padrão por um tipo de estoque/restrição que tenha a situação de estoque **Rejeitado.**

3.2. Também é possível rejeitar uma quantidade que já está no estoque, utilizando para isso a rotina **Alteração de Tipo de Estoque/Restrição**, que pode ser executada via coletor (**WMS6284 - Estrutura do Estoque**) ou desktop (**WMS6323 - Troca de Tipos de Estoque/Restrição**).

4. No **WMS6170 (Consulta de Estoque)** é possível verificar o endereço do estoque e também a situação, conforme imagem abaixo:

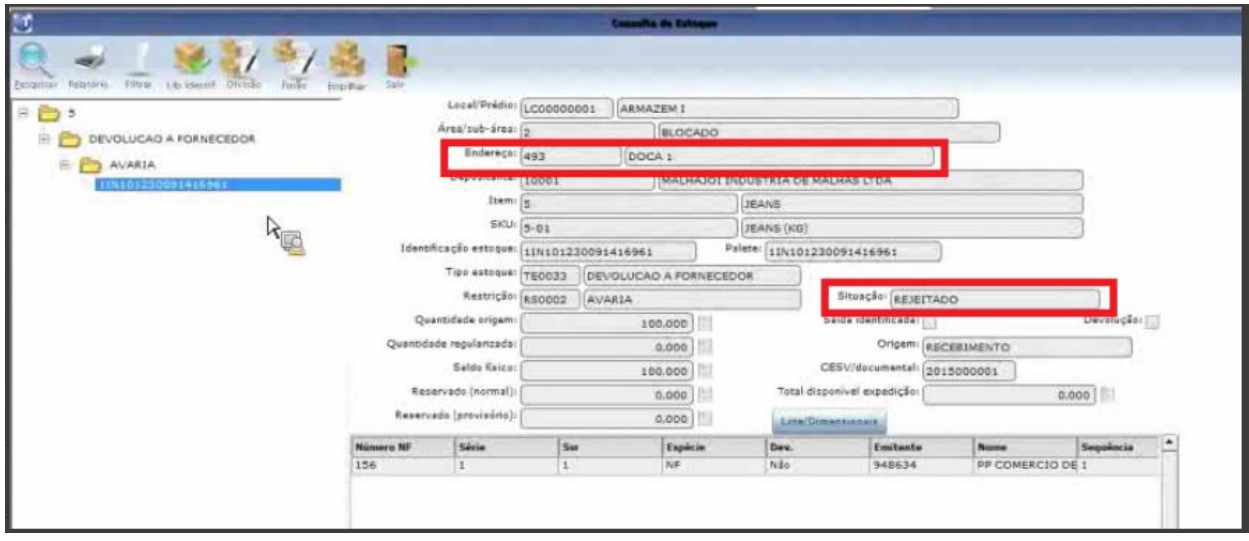

5. Depois que a quantidade a ser devolvida estiver como rejeitada e na doca, deve-se executar a rotina de **Devolução do Suprimentos.**

6. Na rotina **SUP0460 (Devoluções aos Fornecedores)** ou **SUP34004 (Devolução ao Fornecedor)** devem ser informados os dados conforme funcionamento já existente para os itens não controlados pelo WMS Logix. Contudo, se o item for controlado não será possível informar a quantidade

na tela principal. Neste caso, será necessário selecionar as identificações de estoque com situação **Rejeitada,** que devem ser devolvidas ao fornecedor, conforme imagens a seguir:

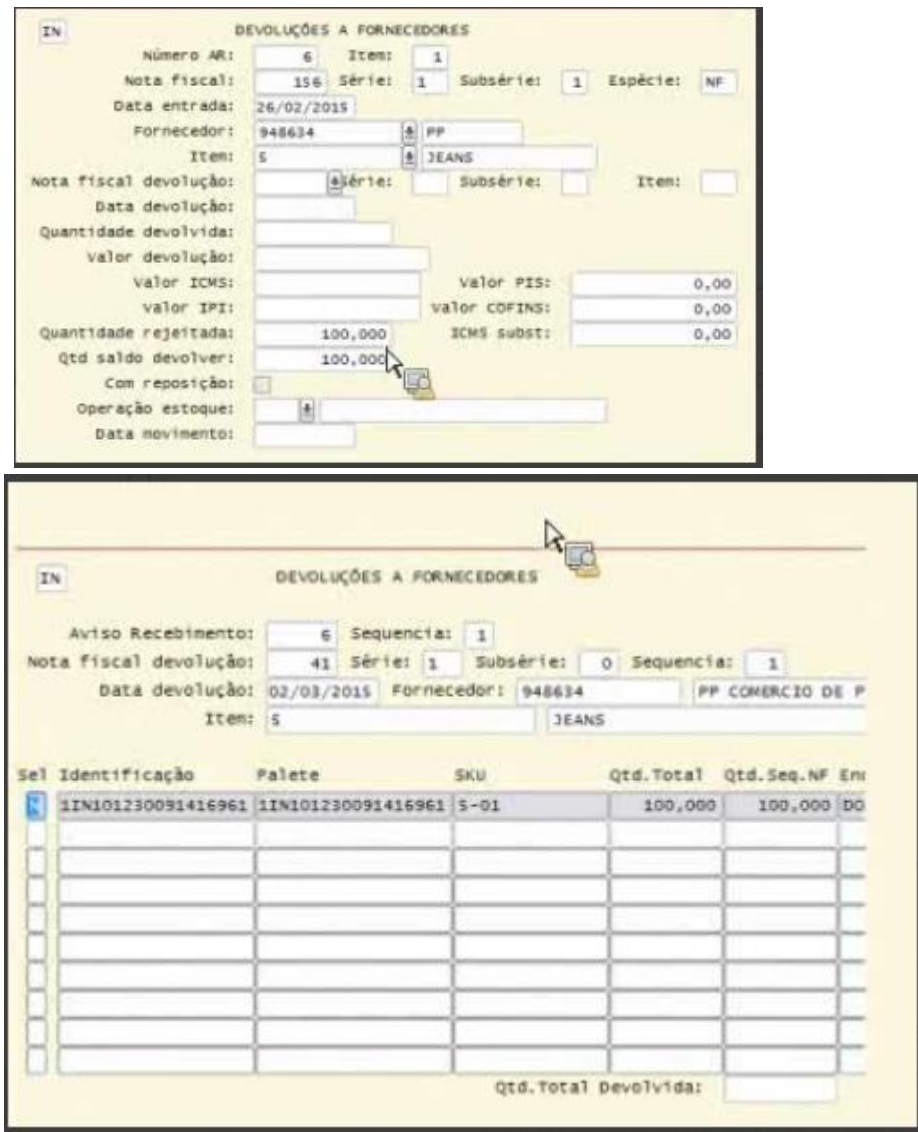

7. Após efetivar a devolução, o saldo de estoque das identificações selecionadas será baixado, sendo possível visualizar as identificações baixadas (**WMS6396**) por meio de uma consulta.

8. Além disso, também está disponível uma opção para emissão de um relatório com as identificações envolvidas, conforme destaque na imagem a seguir:

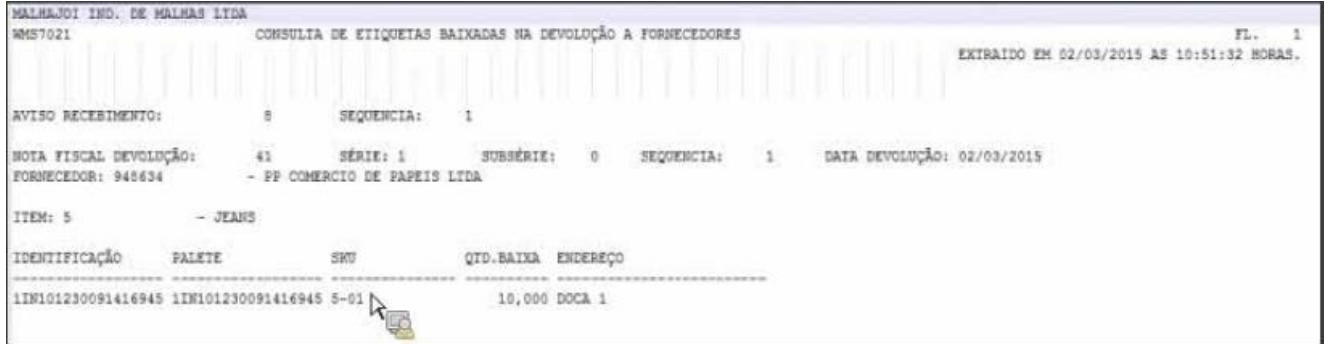

### **3. ASSUNTOS RELACIONADOS**

#### **Documentos de Referência**

- [Cancelamento do Recebimento -](https://tdn.totvs.com/display/LLOG/Cancelamento+do+Recebimento+-+WMS6185) WMS6185
- [Tipos de Estoque x Restrições -](https://tdn.totvs.com/pages/viewpage.action?pageId=625449217) WMS6109
- [Estrutura do Estoque -](https://tdn.totvs.com/display/LLOG/Estrutura+do+Estoque+-+WMS6284) WMS6284
- [Troca de Tipos de Estoque / Restrição -](https://tdn.totvs.com/pages/viewpage.action?pageId=577905474) WMS6323
- [Consulta de Estoque -](https://tdn.totvs.com/display/LLOG/Consulta+de+Estoque+-+WMS6170) WMS6170
- [Devoluções aos Fornecedores -](https://tdn.totvs.com/pages/viewpage.action?pageId=274653599) SUP0460
- [Consulta Etiquetas Baixadas -](https://tdn.totvs.com/display/LLOG/Consulta+Etiquetas+Baixadas+-+WMS6396) WMS6396